# 準天頂衛星システムアプリコンテスト 2014

## アプリ説明書

Ver. 1.0

## ≪基本情報≫

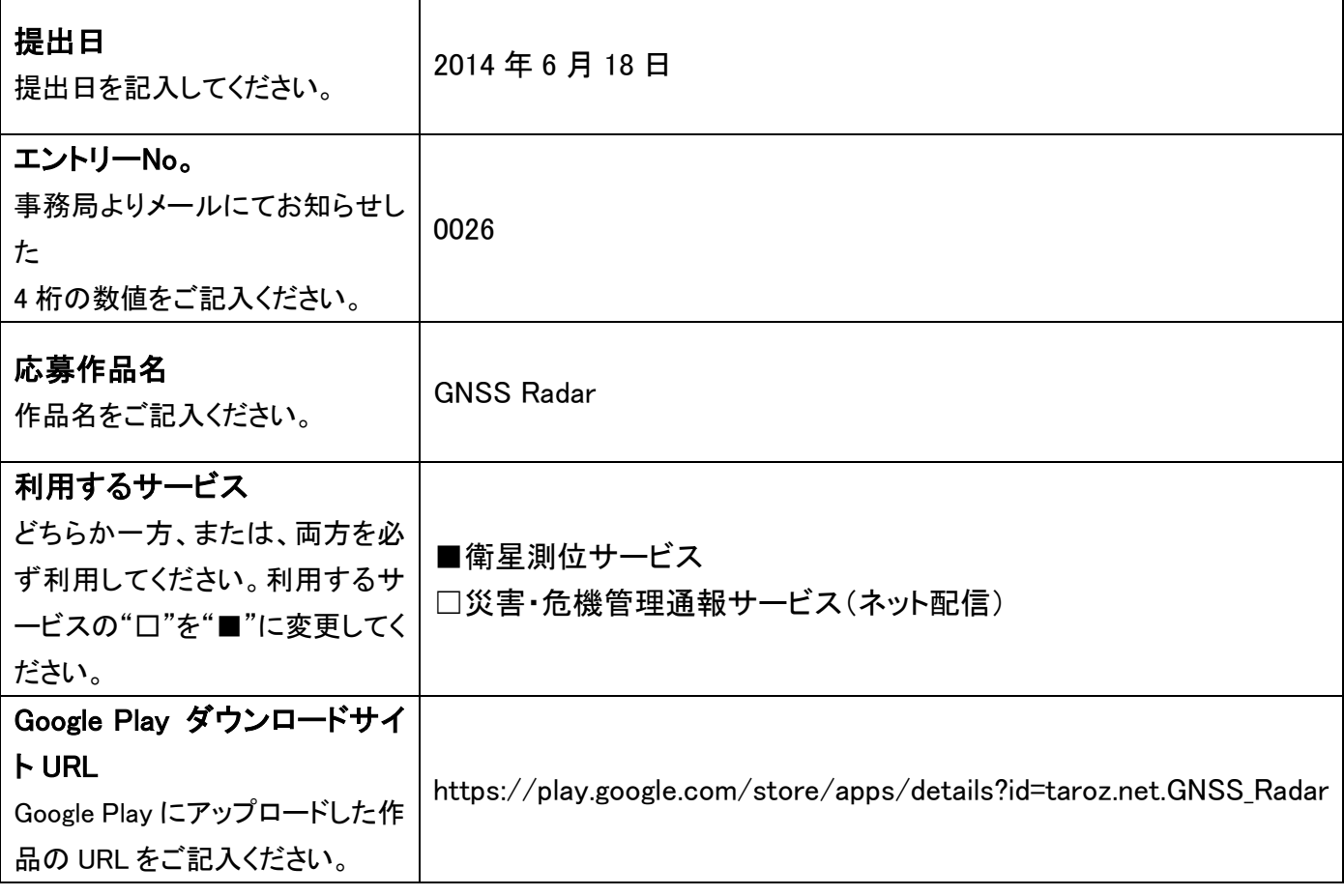

## ≪アプリ説明≫

#### アプリ概要(300 文字以内) ※必須

準天頂衛星(QZSS)を含めた測位衛星(GNSS)の衛星配置をシミュレーションするアプリです。QZSS(日)、GPS (米)、GLONASS(露)、Galileo(欧)、BeiDou(中)、SBAS に対応しています。地図から選択することで、地球上の 好きな地点の衛星配置、また端末の測位情報を利用することで、現在いる場所での衛星配置が表示できます。

### 作品の特徴を表す画像(1 枚のみ) ※省略可

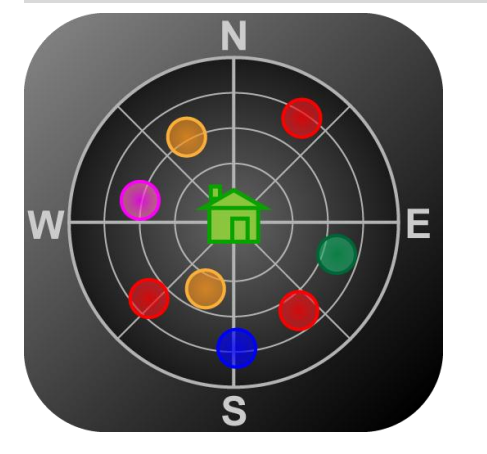

### 詳細(具体的な機能の詳細/画面イメージ/画面遷移等) ※省略可

衛星配置をシミュレーションするために、衛星軌道情報をダウンロードしてくるため、初回起動時にはインターネ ットに接続している必要が有ります。初回以降は衛星軌道情報が保存されていれば、古いものを利用して衛星 配置をシミュレーションします。※全体的に動作が重いので、描画変更されるまでゆっくりとお待ち下さい。

(1) 起動後衛星軌道情報をダウンロードするため、図1の画面でしばらくお待ち下さい。ダウンロード後、自動的 に次の画面へ遷移します。インターネットに接続していなければ、前回ダウンロードした起動情報を参照します。

(2) 数秒後に図2の画面が表示されます。タブで切り替えることにより、3つの画面が表示されます。 【SKY PLOT(図2)】 現在の衛星配置を表示します。色ごとに衛星が区別されています。

【SAT MAP(図3)】 地図上での衛星位置を表示します。中央の家アイコンをドラッグ&ドロップすると現在位置 を変更可能です。変更された現在位置は端末に記憶されます。衛星アイコンをタップすると情報を表示します。

【NSAT / DOP(図4)】 現在から5時間後までの衛星数、DOP(Dilution Of Precision)が表示されます。

衛星名のボタンをタップすることで、その衛星の表示/非表示が切り替えられます。また左下ボタンで、シミュレー ションの際の、衛星の仰角マスク、現在の時間からのオフセットが指定できます。

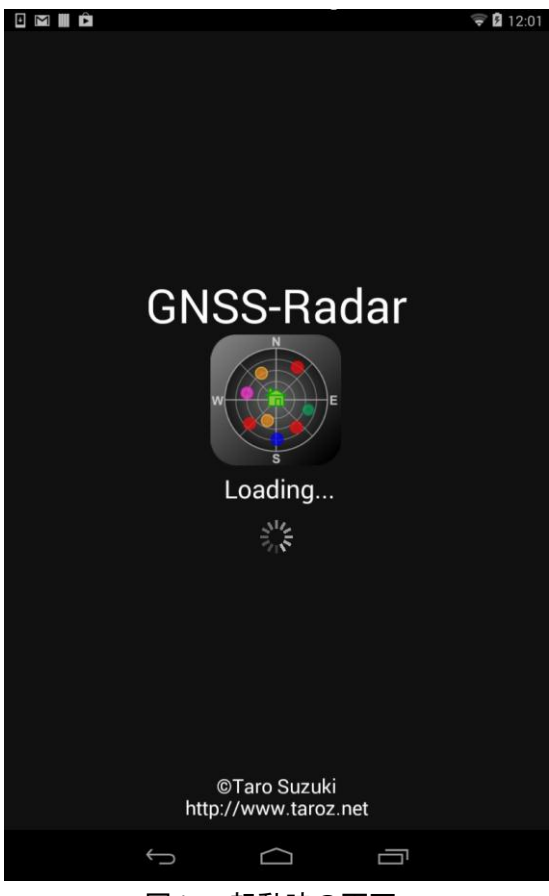

図1 起動時の画面 2000 - 2000 - 2000 - 2000 - 2000 - 2000 - 2000 - 2000 - 2000 - 2000 - 2000 - 2000 - 2000 - 2000 - 20

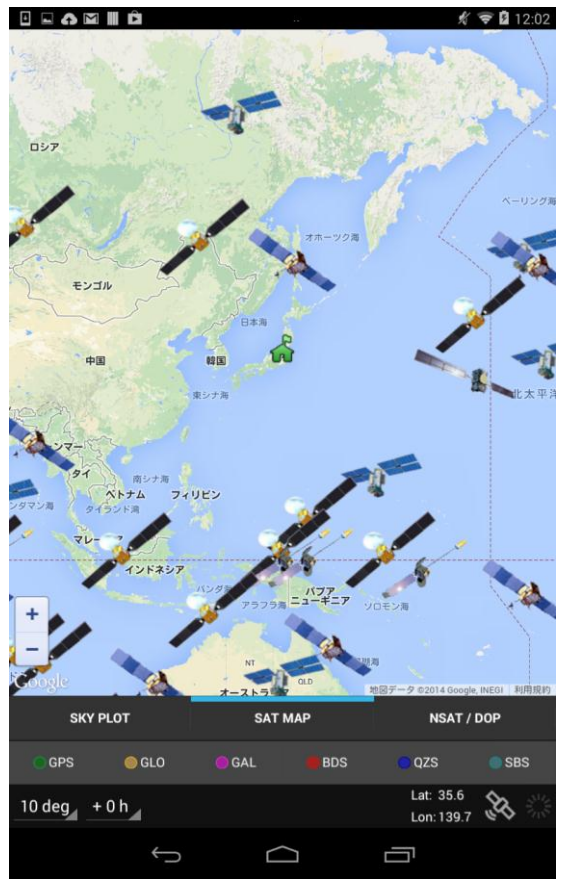

図3 地図上での衛星配置 図4 衛星数と DOP

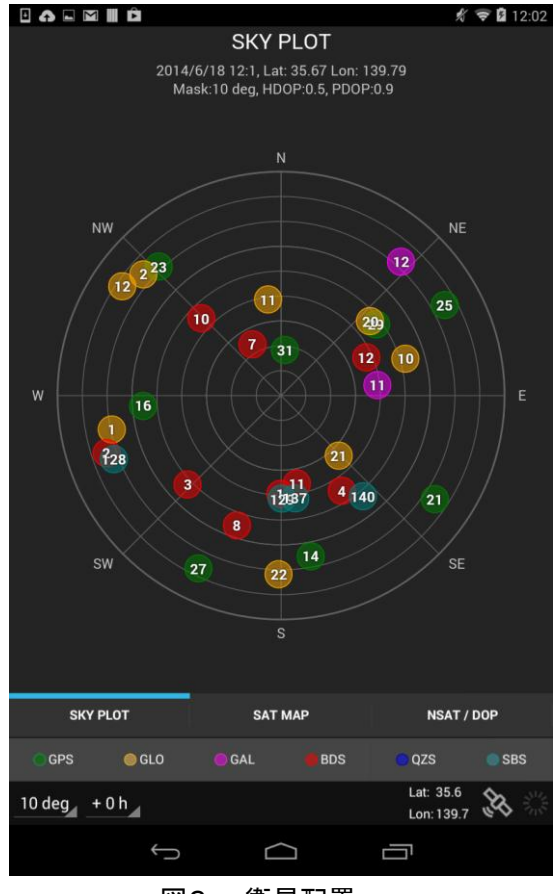

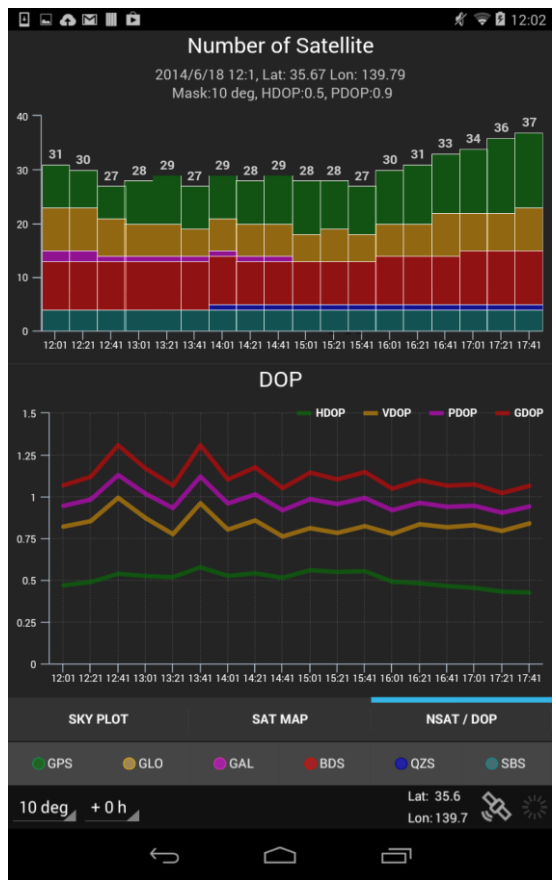